SymNet Composer 2.0

SymNet Composer 2.0 hosts a full line-up of new DSP features and work flow enhancements.

The new DSP features are accessible in the SymNet Composer toolkit, and when a site file is pushed to hardware, Composer 2.0 will automatically require updating the DSP's firmware to take advantage of these new DSP features.

That being said, most of the work flow enhancements such as "Browsing the Dante network to create Receive Flows" as well as "Locating and Programming Atterotech and Stewart Audio Dante devices" require new SymNet and Dante firmware to be actively running on the SymNet DSP hardware.

This can be confusing since these features can be accessed in software prior to pushing the site file to SymNet hardware, and as such Composer 2.0 will not automatically suggest or require updating the firmware when these features are accessed. Simply put, if Composer 2.0 is not used to update firmware on the SymNet DSP hardware prior to accessing these new, work flow enhancements, then these features will not actually function in software.

Open SymNet Composer 2.0 software. Open an existing site file or new site file. Locate all SymNet units if needed (Edge, Radius 12x8, Radius AEC, xIn 12, xOut 12, xControl) so that each unit contains a green check in the bottom left hand corner, then do the following:

## Update the firmware on SymNet Edge, Radius 12x8, and Radius AEC:

For SymNet DSP hardware, which includes the Edge, Radius 12x8, and Radius AEC processors, simply go to Hardware->Upgrade Firmware/Hardware Settings and hit the Auto-upgrade button. Composer 2.o will automatically inspect and upgrade all Edge, Radius 12x8, and Radius AEC processors on the network with new SymNet microprocessor and Dante firmware.

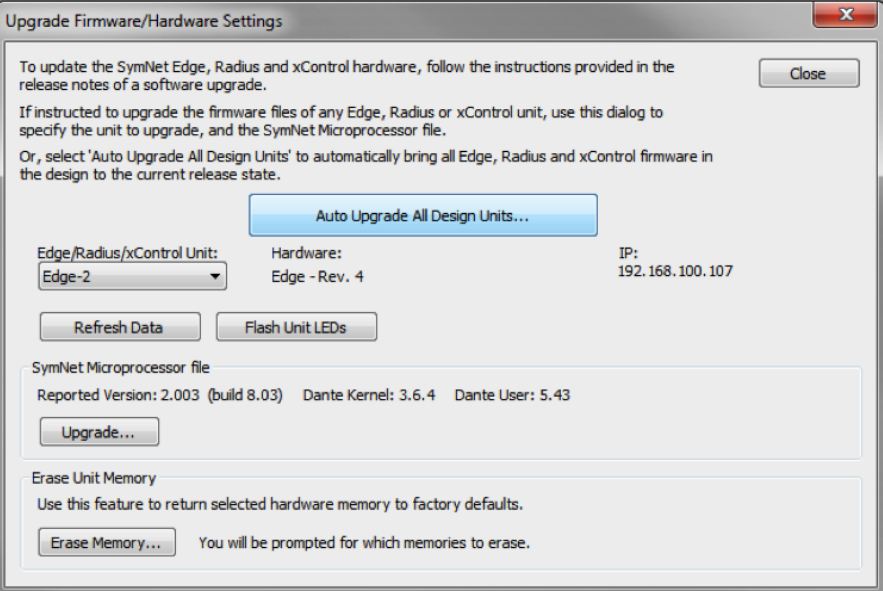

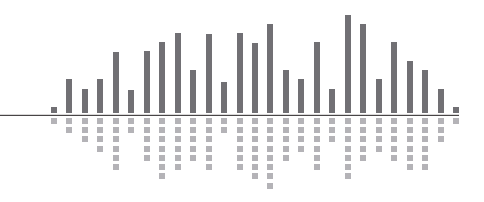

## SYMETRIX SOLUTIONS: TECH TIP

May 2014

## Update the firmware on xIn 12, xOut 12, xControl:

For SymNet endpoints, such as the xIn 12 and xOut 12, the firmware must be manually updated unit by unit. Open a unit's properties and hit the Upgrade Firmware button. This will launch a secondary window to browse for firmware.

Each xIn 12 and xOut 12 needs to have the correct Dante kernel and user firmware, so the upgrade process it some cases will need to happen twice per unit. There is not a specific order to update the files, but each file must be updated.

xIn 12 and xOut 12 units will have their own respective "Brooklyn\_User" firmware noted by the file name postfix ( .xin and .xout ) although only the relevant file should be available when updating either type of unit. This file must be updated in each unit.

The current kernel file is "Brooklyn\_Kernel\_V3\_6\_4.xio" and may be skipped if the xIN 12 or xOut 12 already reports "OS Version: 3.6.4" under unit properties.

In this example the correct files to select are "Brooklyn\_Kernel\_V3\_6\_4.xio" and "Brooklyn\_User\_V1.28.xin" although the kernel upgrade can be skipped as the selected unit is already running the 3.6.4 Dante kernel as shown in its properties.

Once the firmware has been updated on all SymNet hardware, then the new work flow enhancements in Composer 2.0 will function as expected.

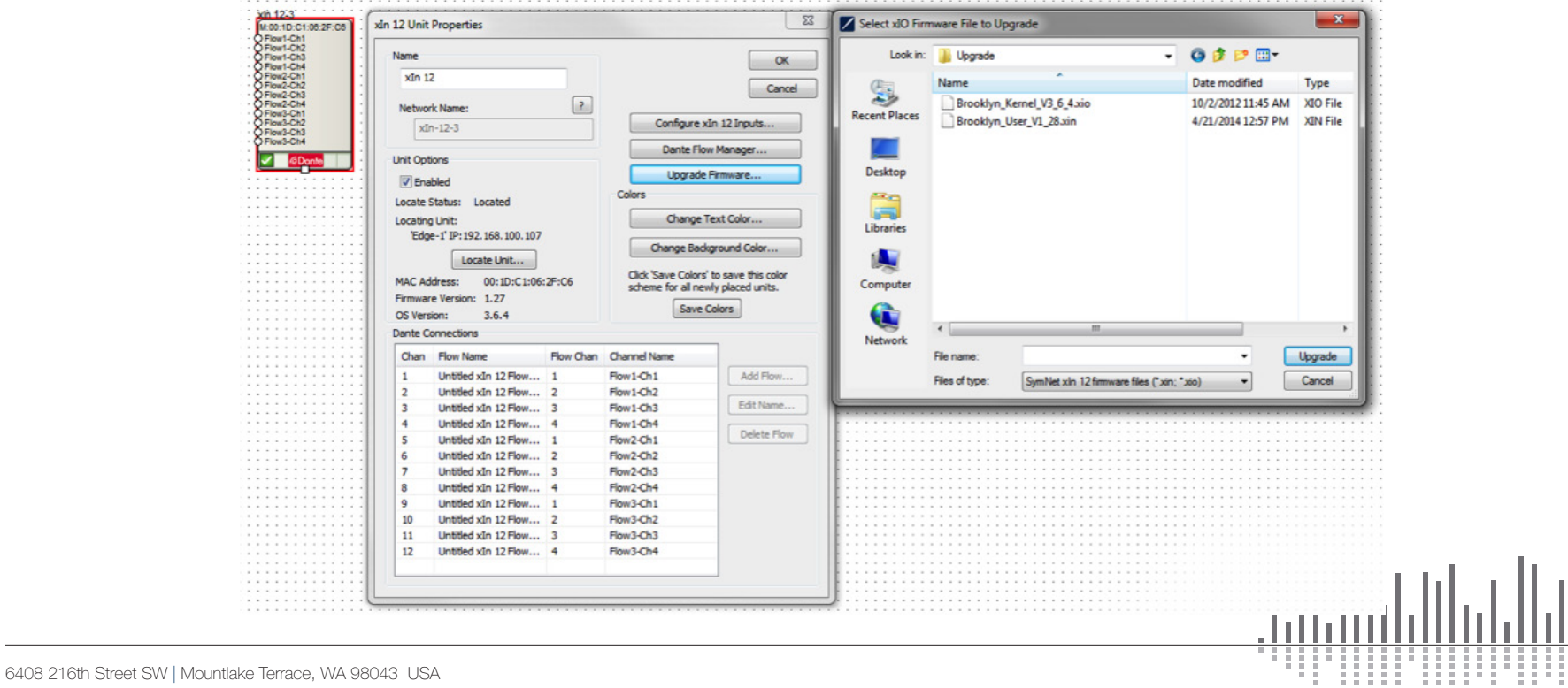

T +1.425.778.7728 F +1.425.778.7727 | www.symetrix.co